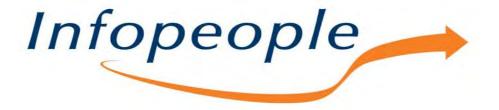

#### Welcome to today's Infopeople Webinar!

Infopeople is dedicated to bringing you the best in practical library training and improving information access for the public by improving the skills of library workers. Infopeople, a grant project of the Califa Group, is supported in part by the Institute of Museum and Library Services under the provisions of the Library Services and Technology Act administered in California by the State Librarian. This material is covered by <a href="Creative Commons 4.0">Creative Commons 4.0</a> Non-commercial Share Alike license. Any use of this material should credit the funding source.

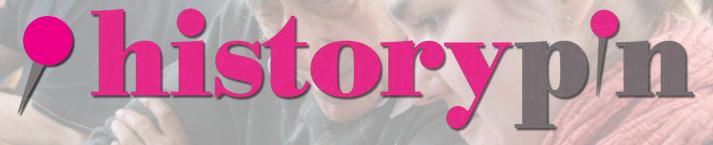

Using Local History For Community Engagement

An Infopeople Webnar March 9, 2017

Kerri Young, Engagement Manager

historyp'n

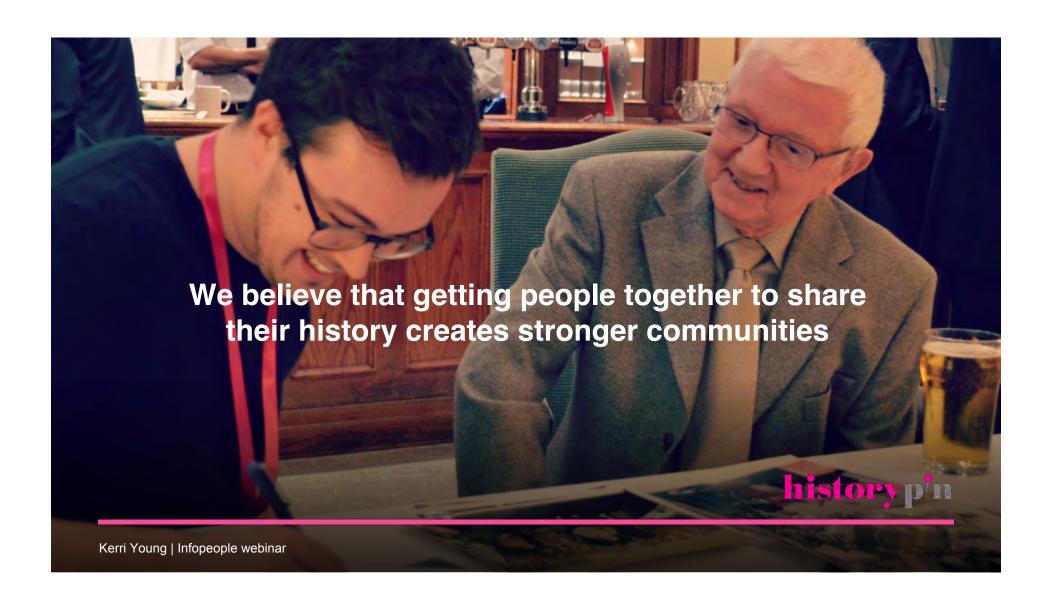

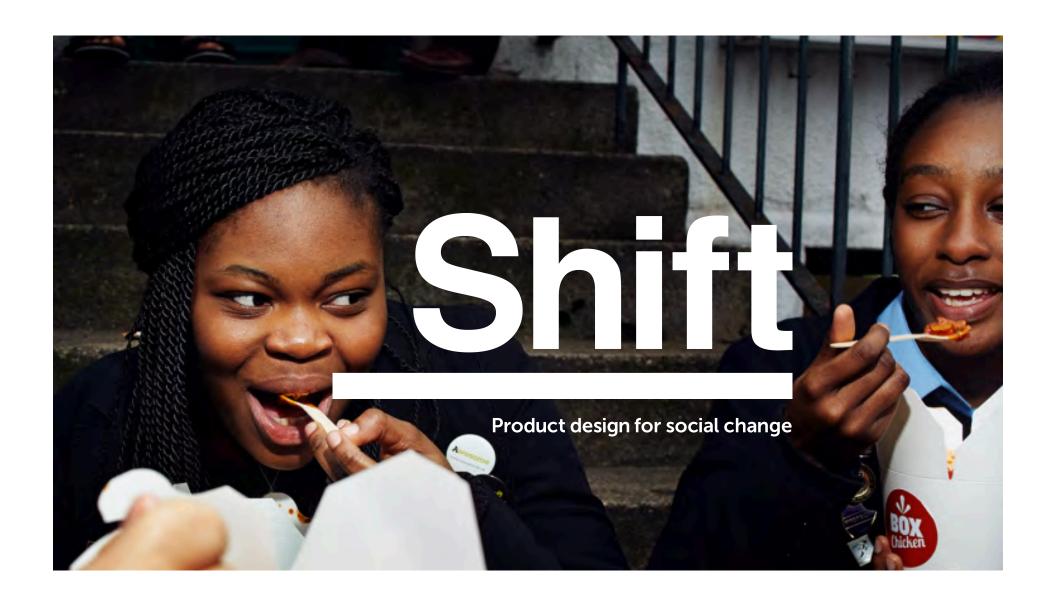

## What is Historypin?

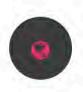

Digital Platform

Historypin.org is a free website where anyone can upload and create collections of historical photos, videos and sounds.

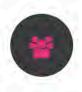

#### Community

65,000 individuals and community groups as well as 2,500 libraries, archives, museums, and schools in 2,600 cities are using Historypin.

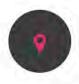

#### Local Engagement

People around the world are running local Historypin activities with their communities.

### What Can We Achieve?

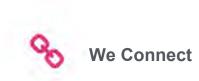

Cultural heritage institutions, civic organizations, and community groups can design projects that harness local history to build stronger communities.

Old photographs spark fascinating stories. Young people engage with older generations for possibly the first time. History is recorded, new connection are make and communities get stronger.

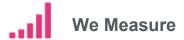

Historypin activities build connections between people to increase local social capital and reduce social isolation amongst older people. In previous projects, 70% of participants met new people and 38% became involved in other activities in their communities.

## User-centered design for cultural heritage

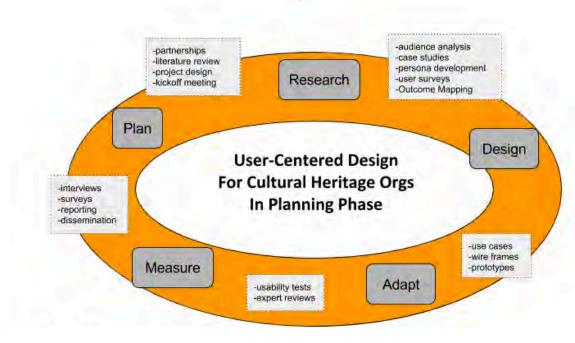

Figure 1. User-Centered Design for Cultural Heritage Organizations in Planning Phase

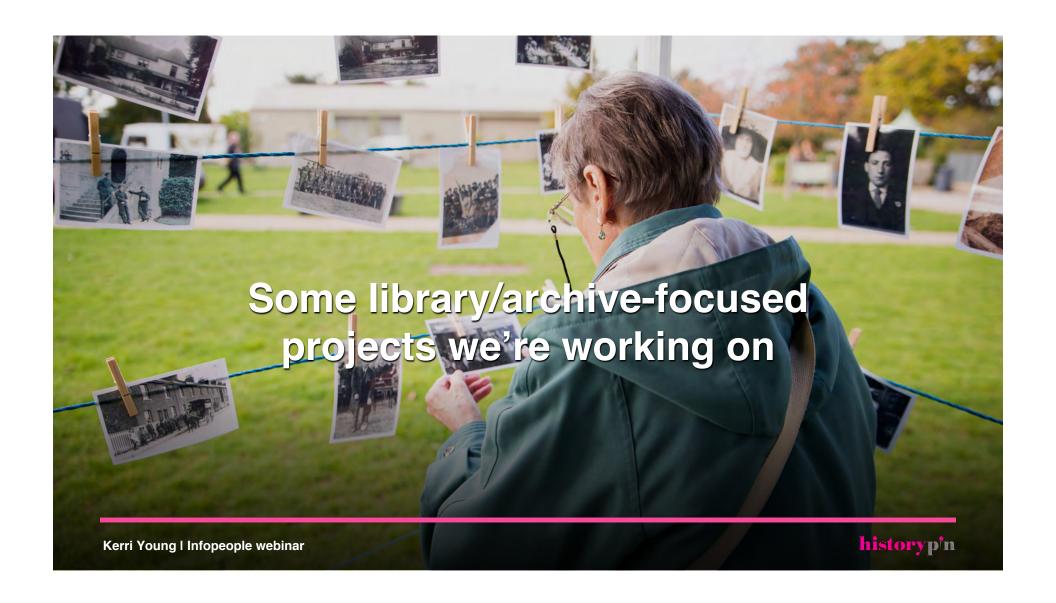

## Remembering WWI

- A partnership with the National Archives and Records Administration (NARA)
- •Putting hundreds of primary source videos and images directly in the hands of teachers, museums, and digital humanists

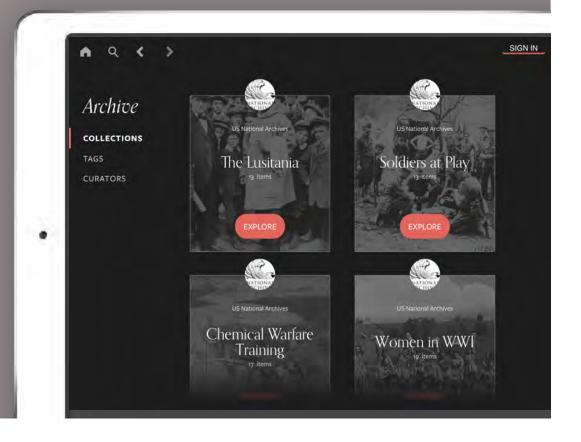

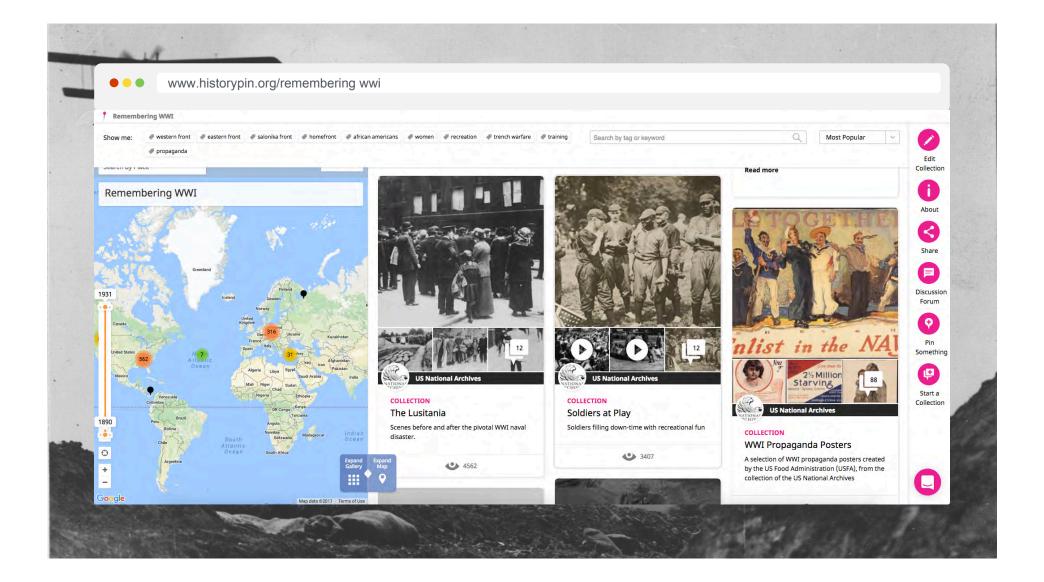

### Comparte tu Rollo

- A partnership with the National Library of Colombia and Ministry of Culture
- •Designed a program that will help up to 1,000 public libraries across the country run community-collection events to help record and recover national memory
- •Libraries are sharing the results of these collection events on Historypin

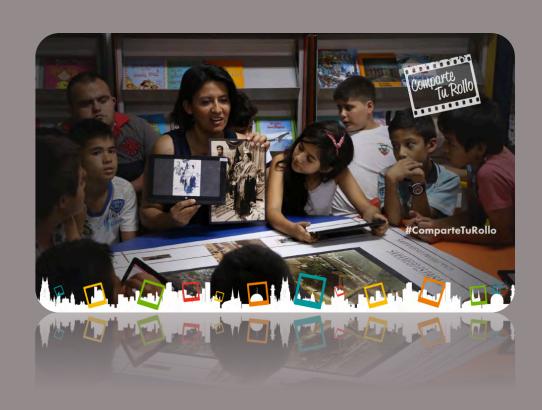

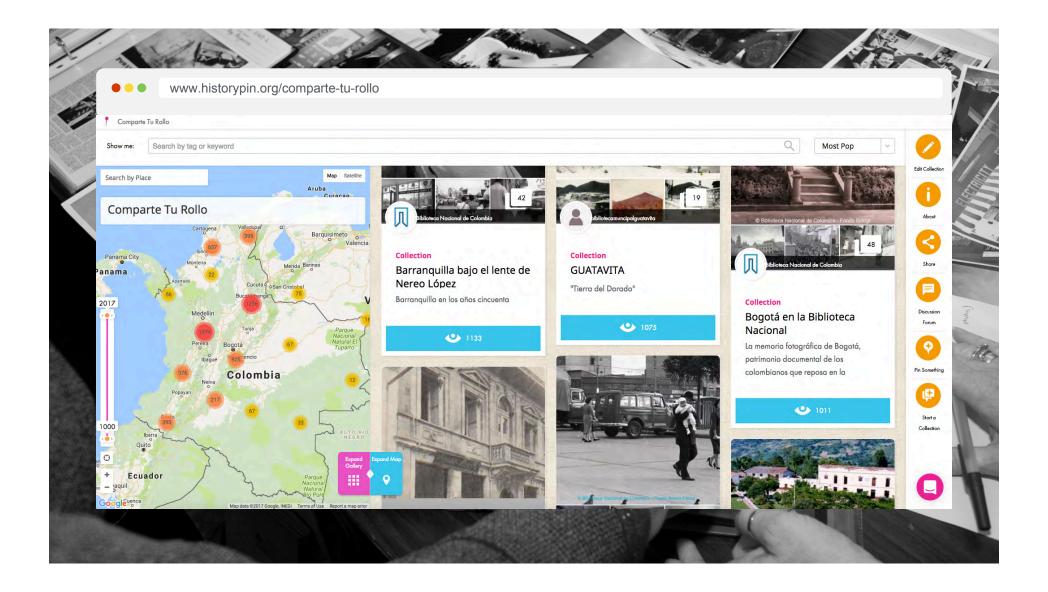

## **Knight Foundation and IMLS Projects**

- Reimagining libraries to fit the information needs of the 21st century
- •With an understanding that libraries are important gathering places in the community, and that the roles of librarians are continually evolving to fit the needs of their communities

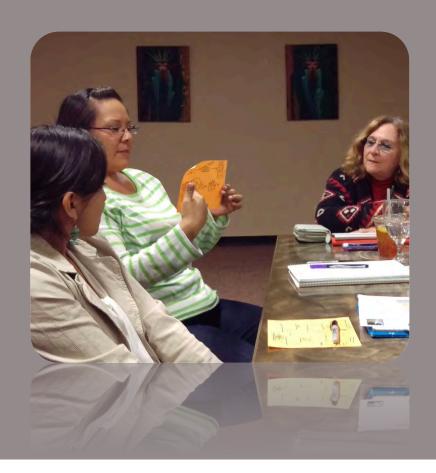

### Local examples – San Francisco Public Library

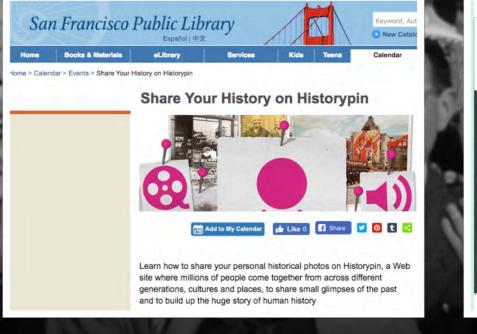

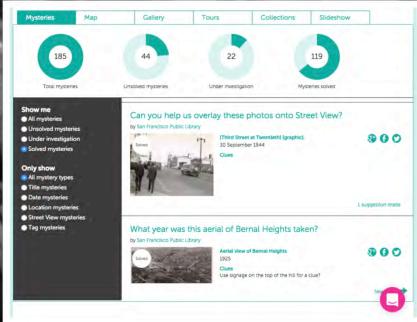

### Local examples – San Francisco Public Library

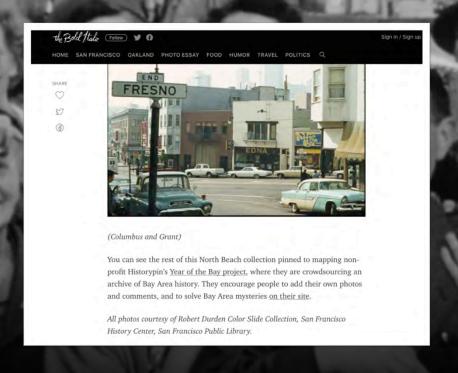

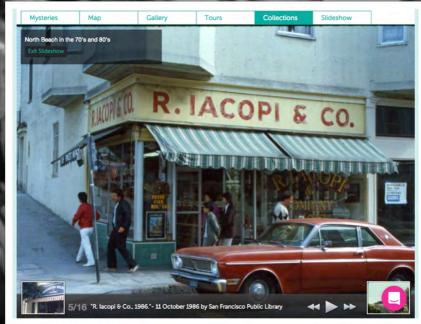

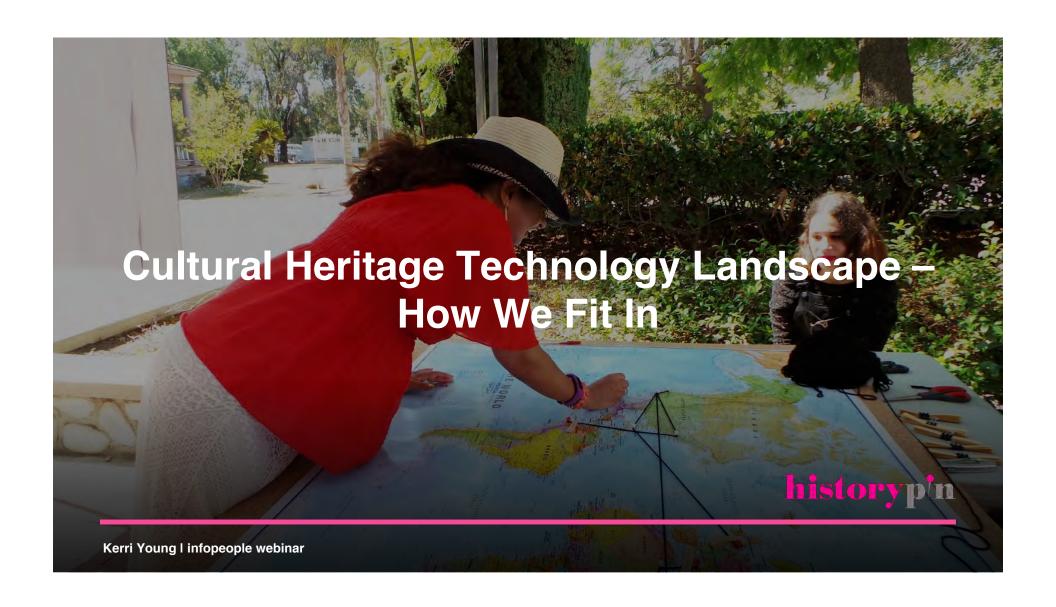

#### There are:

Collection Management Systems

• Online access tools

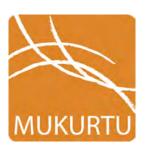

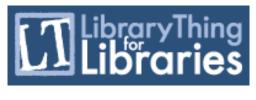

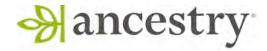

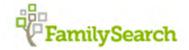

#### But there are also:

 Programs and Projects: activities with digital components set out to achieve a certain thing

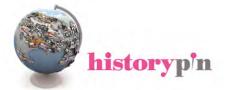

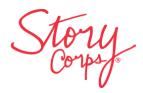

- Programs and Projects: activities with digital components set out to achieve a certain thing
- 1. Archives driven (PPIE project, etc.)

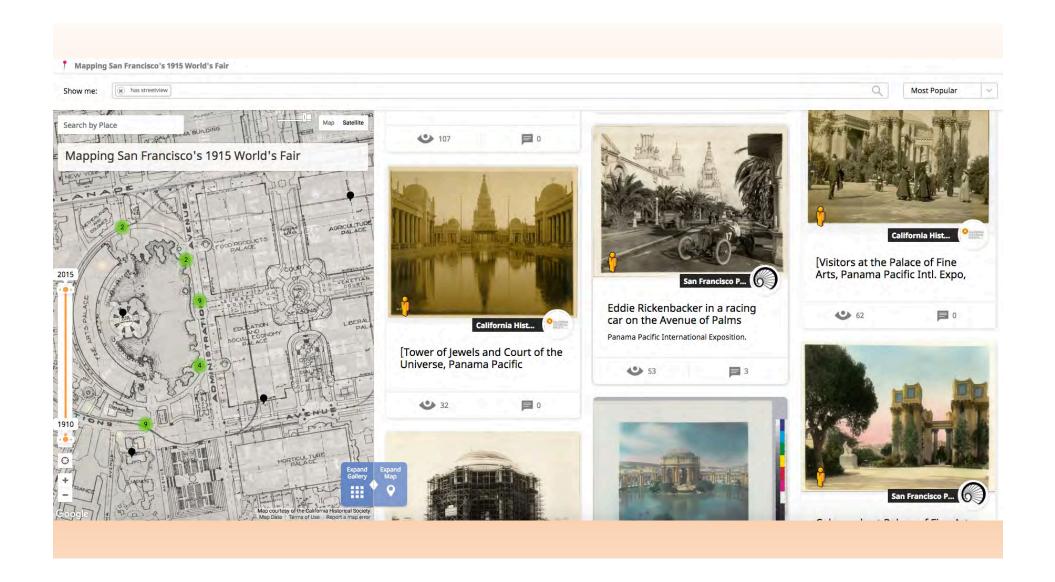

- Programs and Projects: activities with digital components set out to achieve a certain thing
- 1. Archives driven (PPIE project, etc.)
- 2. Community driven (Comparte tu Rollo, etc.)

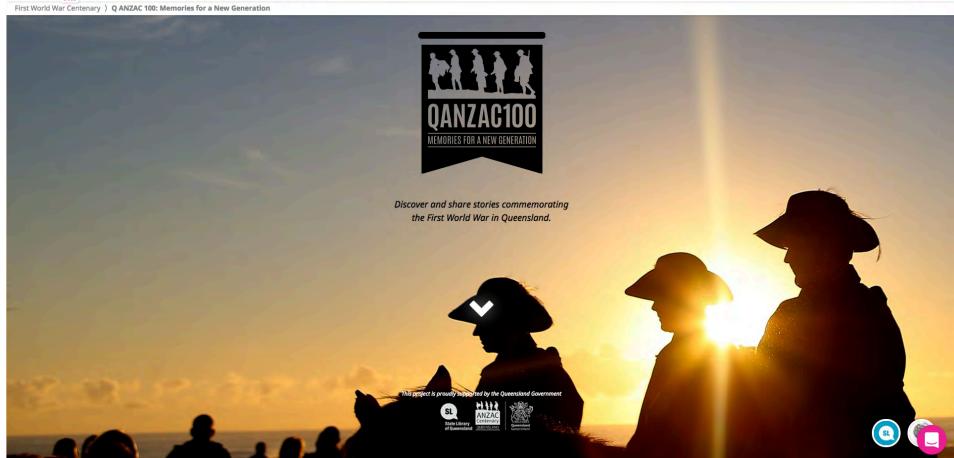

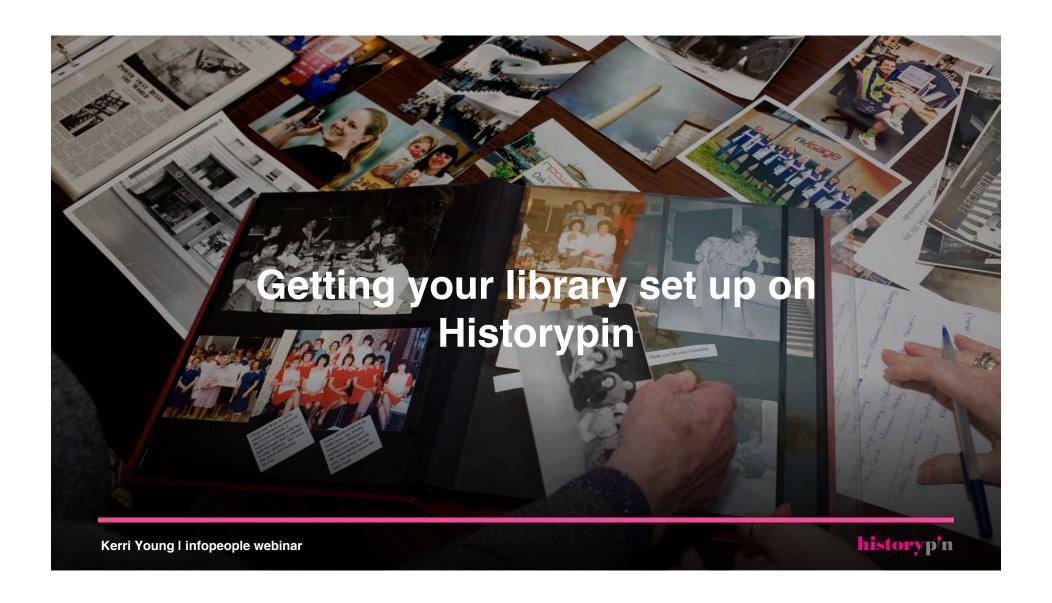

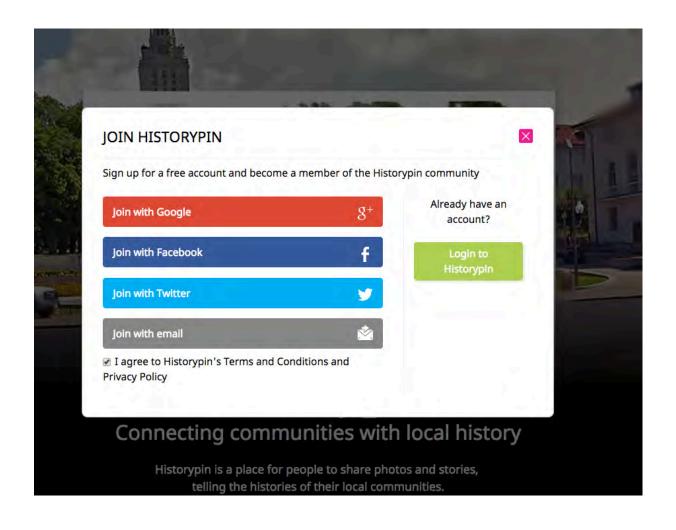

## Creating an account

- Click "Join" on historypin.org
- Choose a Google,
   Facebook, Twitter, or email to create an account
- •If you join with Google, remember to log back in the same way (as opposed to logging in with Email)

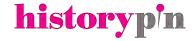

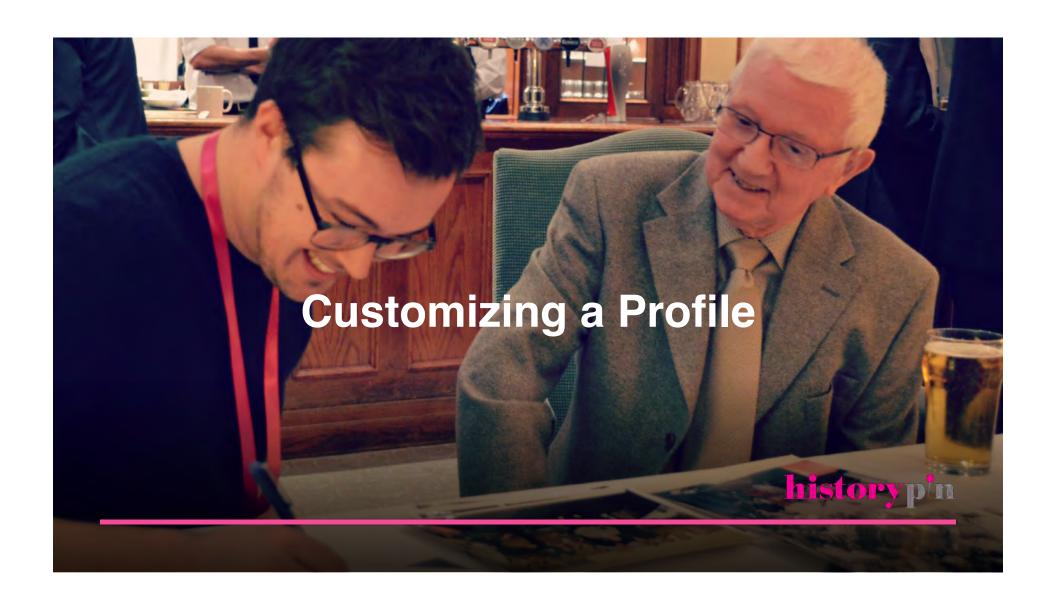

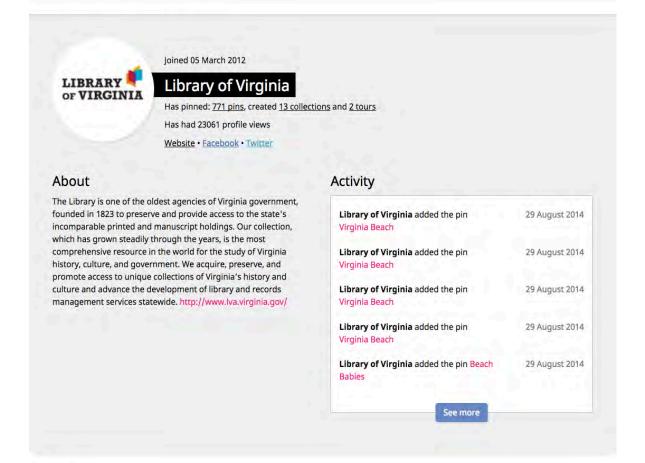

#### Collections

Library of Virginia has 42 collections which have 0 needle balains, a total of 4475 nine and are about virginia, use and natural disaster

### **Your Profile**

• Your own hub on Historypin

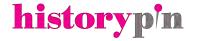

#### Collections

Library of Virginia has 13 collections which have 0 people helping, a total of 1475 pins and are about virginia, usa and natural disaster

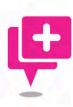

#### Create a Collection

A collection is a group of pins, usually around a place, theme or event. You can upload your own pins, gather other people's, or invite people to contribute.

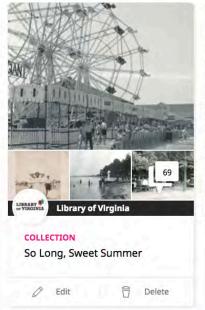

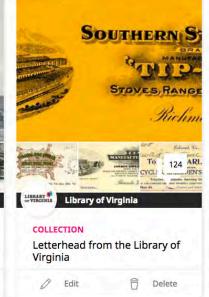

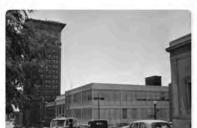

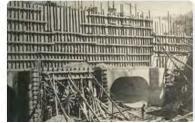

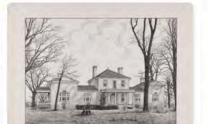

### **Your Profile**

- On your profile page, view all of your Collections, Pins, and Tours
- Create new ones from this page, and also delete and edit items

historypin

#### **EDIT PROFILE**

#### Name

Library of Virginia

#### About

The Library is one of the oldest agencies of Virginia government, founded in 1823 to preserve and provide access to the state's incomparable printed and manuscript holdings. Our collection, which has grown steadily through the years, is the most comprehensive resource in the world for the study of Virginia history, culture, and government. We acquire, preserve, and promote access to unique collections of Virginia's history and culture and

#### Your Home Town

Search for your home town

Why are we asking for this? Because we'd like to share local pins with you and enable other people to discover you and your stuff. Your home town will appear on your Profile, but we'll never share your specific address with anyone. Read more in our data protection policy.

#### Year of Birth

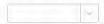

Why are we asking for this? Because Historypin aims to bring people of all ages together, and so we're keen to know how we're doing at that. Your date of birth will not appear on your Profile and we'll never share it

#### Photo

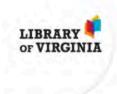

Add profile Image

#### Website

http://www.virginiamemory.com

#### Facebook

http://www.facebook.com/LibraryofVA

#### **Twitter**

http://www.twitter.com/LibraryofVA

#### Google+

eg. https://plus.google.com/u/0/113644149150964577059

## **Customizing** your profile

• Using the Edit Profile from your Profile page, add information about your library, and link out to any external sites or social media

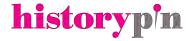

## Customizing your profile

#### **Notifications**

Manage what emails you get from us

# Alerts Historypin newsletter Send me an email when anything happens to my pins, tours and collections Historypin newsletter Send me the occassional historypin newsletter

- Sign up for alerts for any activity on your content
- •...and sign up for the Historypin newsletter!

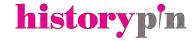

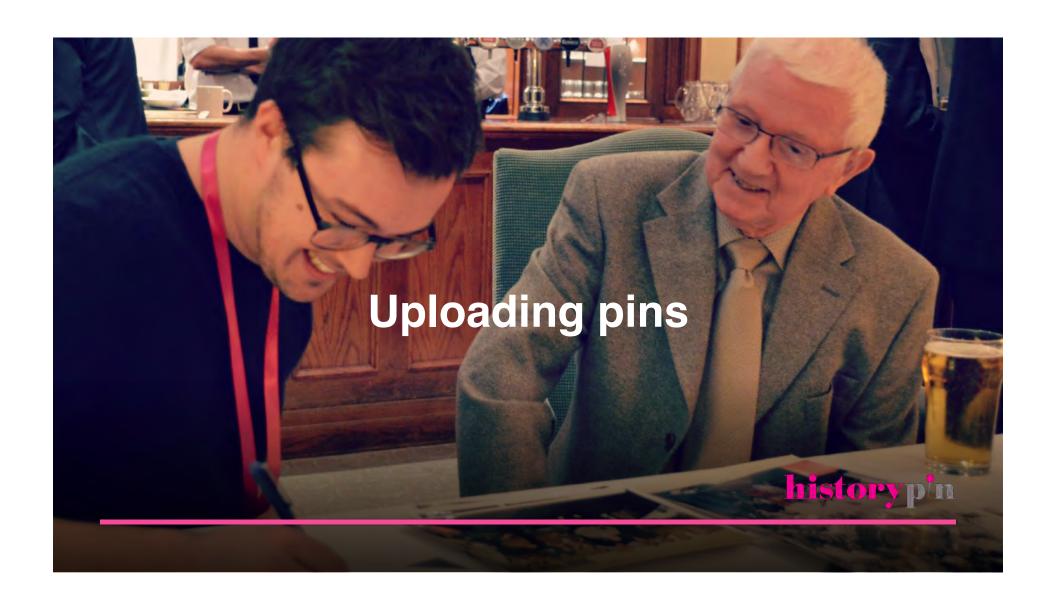

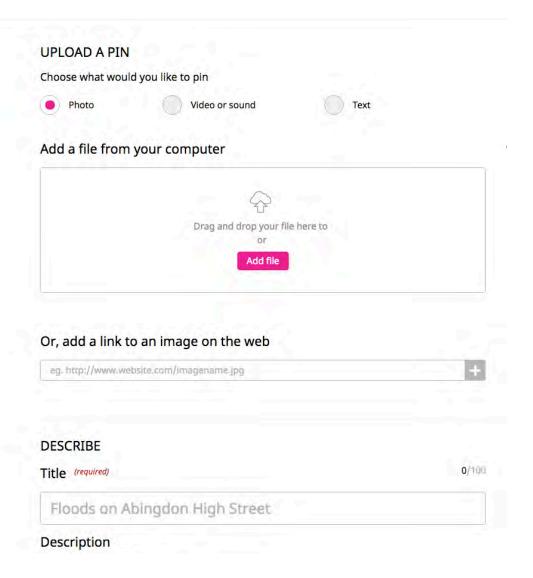

## What can I upload?

- Photo files
- Photos from a url
- Audio and video from a url
- Text only

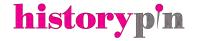

#### DESCRIBE

Title (required)

0/100

### Floods on Abingdon High Street

#### Description

I took this photo in 1953 when we had one of our wettest winters and the village flooded. The waters were so deep that everyone was using boats to get around - this is our vicar in a boat outside the local corner shop.

## Metadata

What you **need**:

- Title
- Date
- Location
- All pins must be added to a collection

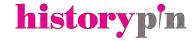

#### HOW YOUR PIN CAN BE USED

Please select a licence to let other people know if and how they can reuse your material.

If you created the digital item, you can choose the licence. If someone else created the digital item, you need to use the same licence and rights holder that it currently has. We recommend using a Creative Commons licence so other people can use your material. Find out more about Creative Commons.

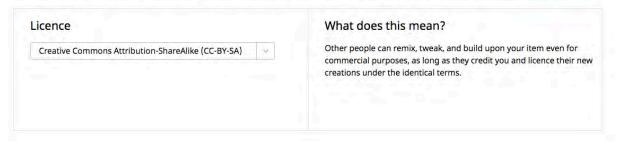

#### HOW YOUR PIN CAN BE USED

Please select a licence to let other people know if and how they can reuse your material.

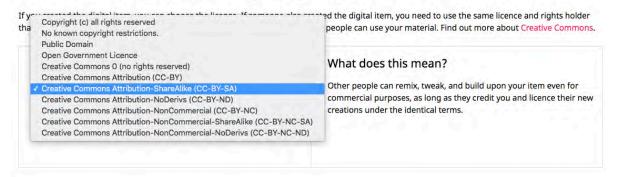

### Metadata

Optional information you can add:

- Content licenses
- Tags
- Other information from your CMS

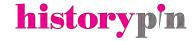

#### WHAT IS THIS ABOUT

#### Tags

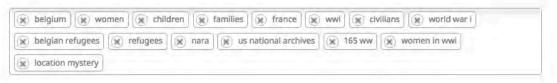

## Metadata

Optional information you can add:

- Content licenses
- Tags
- Other information from your CMS

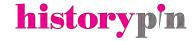

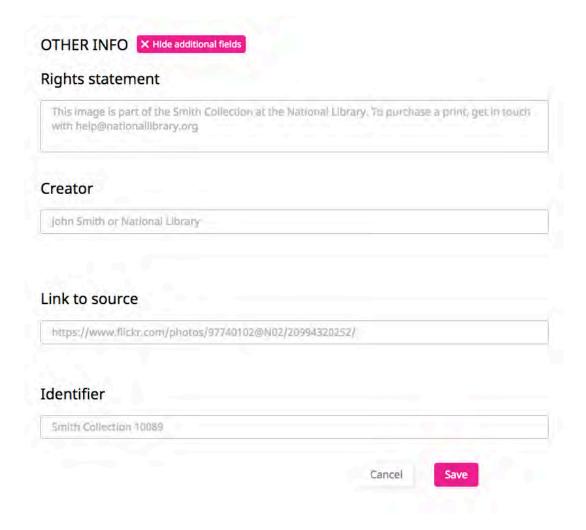

### Metadata

Optional information you can add:

- Content licenses
- Tags
- Other information from your CMS

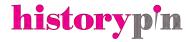

# WHERE IS THIS FROM? (required) I have a rough location for my pin eg. a town or region I have an exact location for my pin eg. a full address or street San Francisco, CA, United States Alcatraz Island Area Alcatraz Island Alcatraz Island Area Alcatraz Island Area Alcatraz Island Alcatraz Island Area Alcatraz Island Area

OUTER SUNSET

0

isco Zoo 🕙

# Rough Locations

• If you don't know the exact location where a photo was taken or recorded, then use the "rough location" feature to choose an approximate location

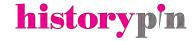

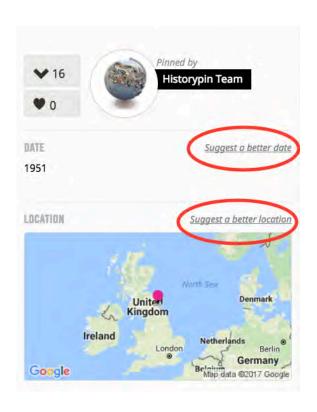

## Rough Locations

- Any Historypin user can suggest better locations (and dates) for your content using our new crowdsourcing tools
- Changes are made automatically, but you'll get a notification when this happens and can change it back if you disagree

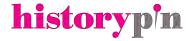

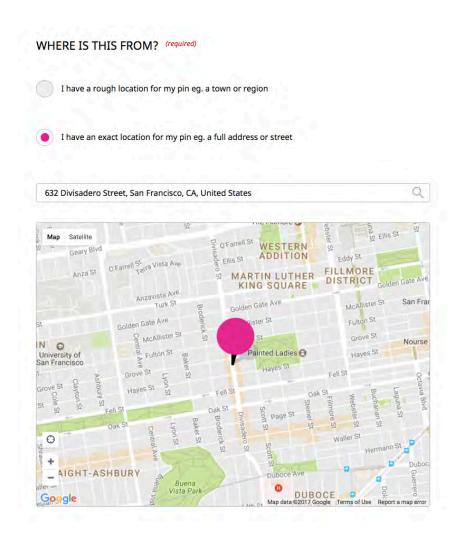

# **Exact Locations**

- Choose "I have an exact location" if you know where your photo was taken or audio/video was recorded
- Type in the address, or move the pin on the map to find the location

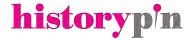

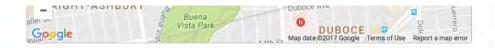

If this is an outdoor photograph and you know exactly where it's from, try lining it up with the current Street View.

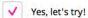

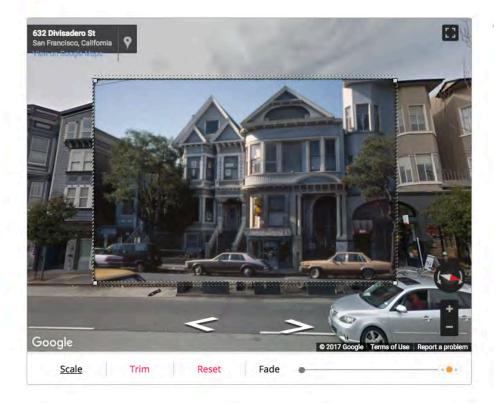

# **Street View locations**

- If you have an exact location then you can do a Google Street View overlay (if available in your area)
- Use the tools in the pop-up window to adjust size, crop, and move up and down the street using the Street View tools

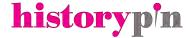

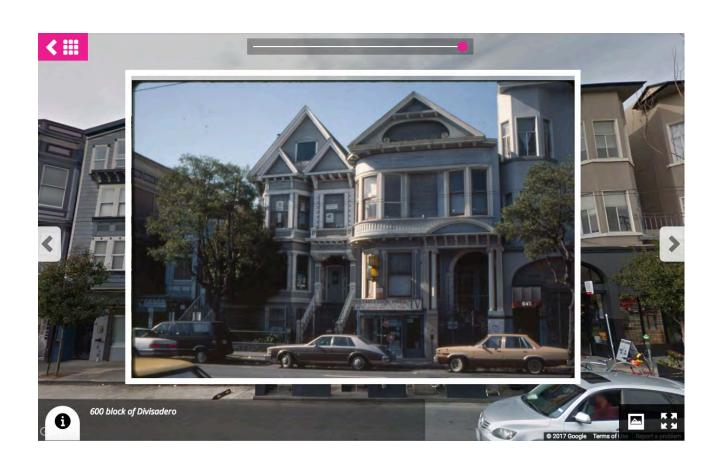

# **Street View locations**

• The final product

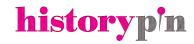

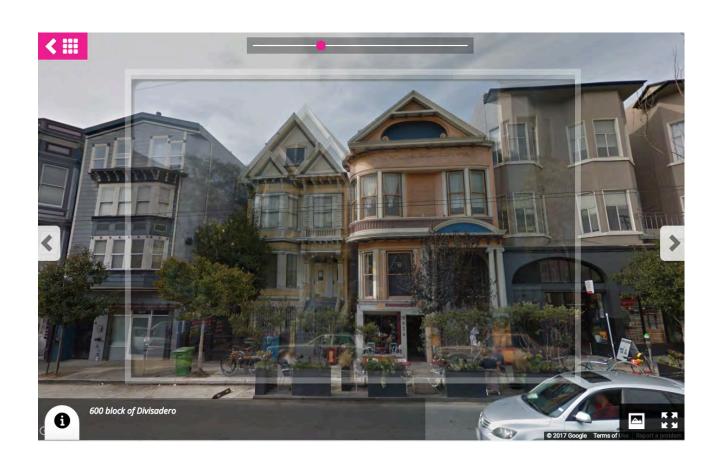

# **Street View locations**

• The final product

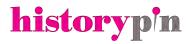

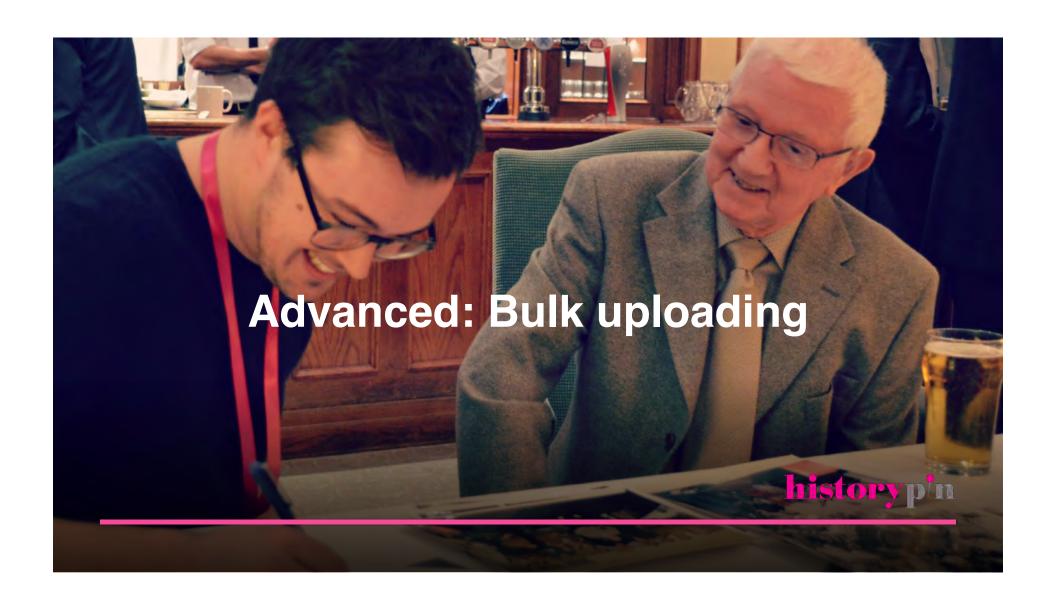

|   | Α              | В                                                                   | C                                                                                                    | D     | È                     |
|---|----------------|---------------------------------------------------------------------|----------------------------------------------------------------------------------------------------|-------|-----------------------|
| 1 | File name*     | Photo title*                                                        | Tags                                                                                                    | Date* | Latitude/Longitude*   |
| 2 | 0001v (13).jpg | "The beast of Berlin<br>we're going to get him"                     | World War I, Library of Congress, war songs, popular<br>music, music, sheet music, propaganda, Wilhelm II,<br>William II, New York, kaiser wilhelm ii                                                                | 1918  | 40.718923, -73.942328 |
| 3 | 0001v.jpg      | "K-K-K-Katy"                                                        | World War I, Library of Congress, war songs, popular music, music, sheet music, New York, us soldiers, women                                                                                                    | 1918  | 40.718923, -73.942328 |
| 4 | 0001v (1).jpg  | "The Yanks with the tanks<br>(will go through the<br>German ranks)" | World War I, Library of Congress, war songs, popular<br>music, music, sheet music, New York, tanks, German<br>Soldiers, german army, germans, explosions, us tank<br>corps, propaganda, pickelhaube, german soliders | 1918  | 40.718923, -73.942328 |
|   | 0001v (2).jpg  | "The shrapnel blues fox trot song"                                  | World War I, Library of Congress, war songs, popular<br>music, music, sheet music, illinois, chicago, african<br>american soldiers, african americans, shrapnel, 8th<br>infantry regiment, 8th division, veterans    | 1919  | 41.873871, -87.630785 |
| 3 |                |                                                                     | World War I, Library of Congress, war songs, popular music, music, sheet music, wisconsin, marinette,                                                                                                    |       |                       |

# Bulk uploader: spreadsheet metadata

• For uploading multiple items at once

Spreadsheets available for:

- Photo files
- Photos via urls
- Video and audio via urls
- Text only

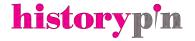

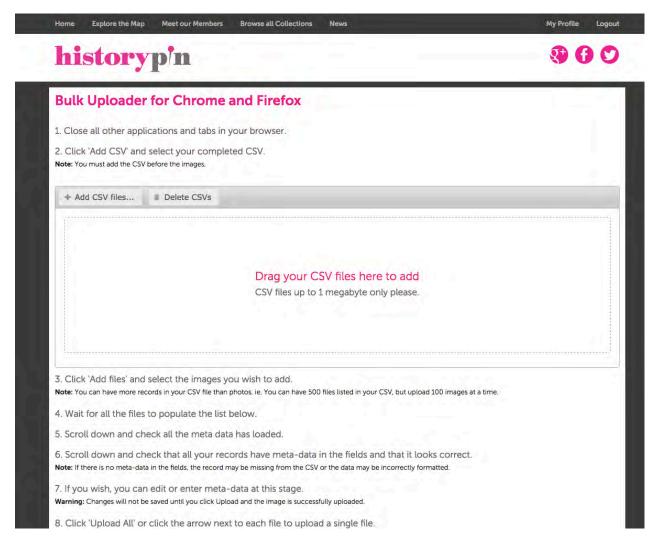

# Bulk uploader: Upload page

- First you need us to send you the upload link (email hello@historypin.org, or me)
- Once you have the link, upload your csv and items on the upload page (items from urls will populate automatically on the download page
- Click "Upload all" and you're done!
- We're working on a new bulkuploader

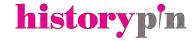

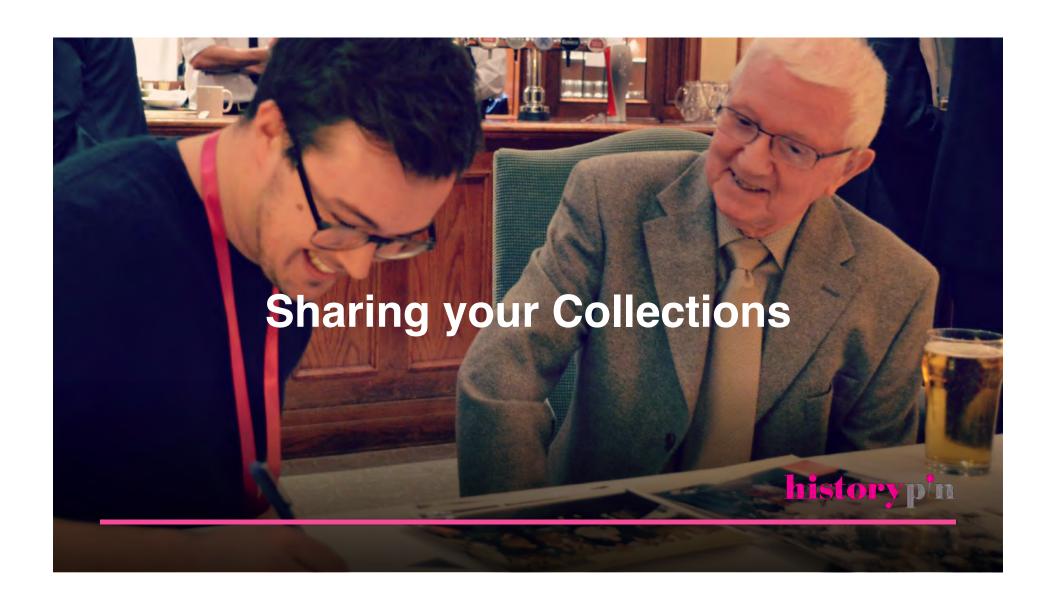

## **Social Media**

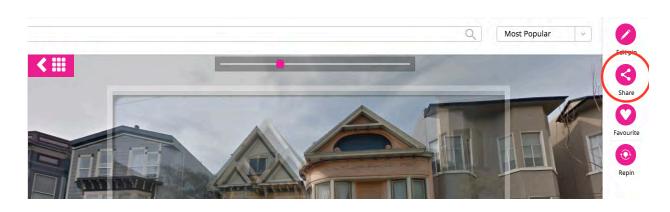

• Use the links in the "Share" button of an item, collection, tour, or profile page to share it on social media

historyp'n

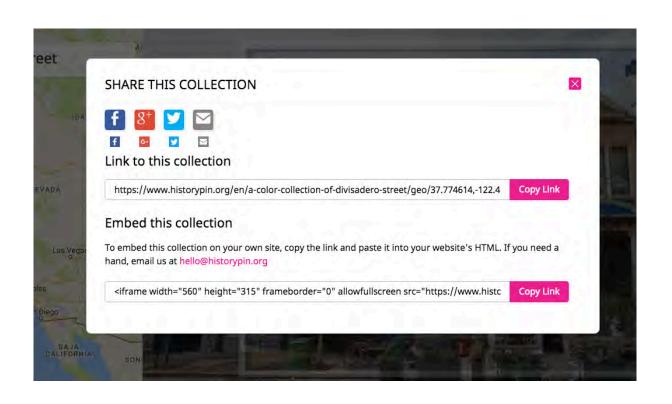

## **Embedding**

- Click the same "Share" button to get an embed link for your website or blog
- Remember that the embed view will reflect the place you were when you pressed the "Share" button

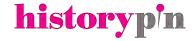

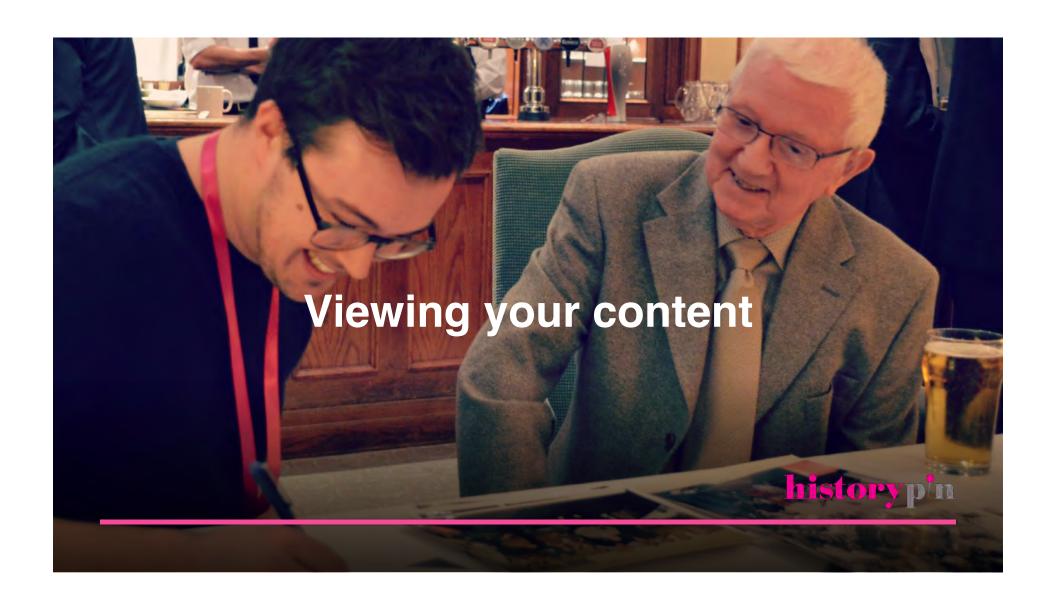

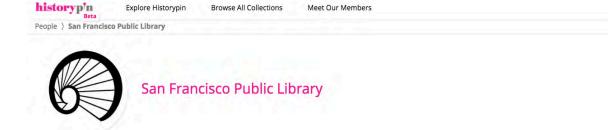

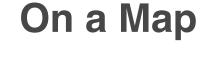

• On your Profile page, go to "View all on Map" under your Pins, Collections, or Tours

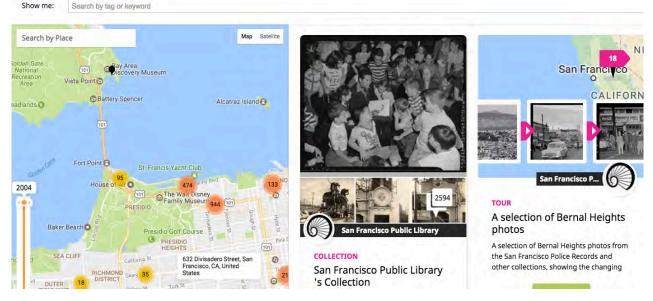

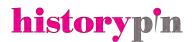

#### Collections started by San Francisco Public Library

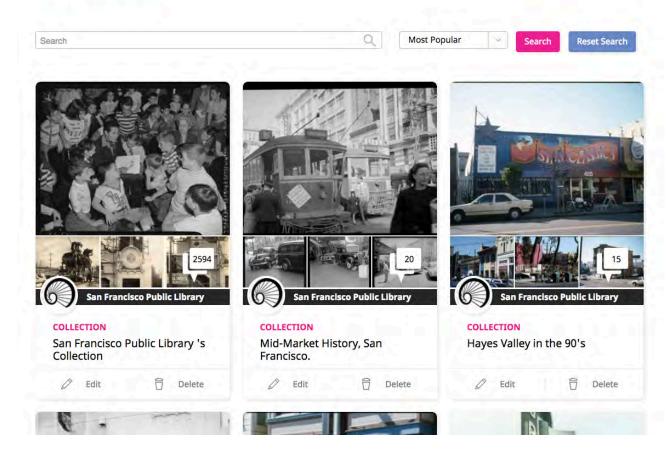

### In a List

• On your Profile page, go to "View all in List" under your Pins

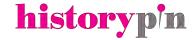

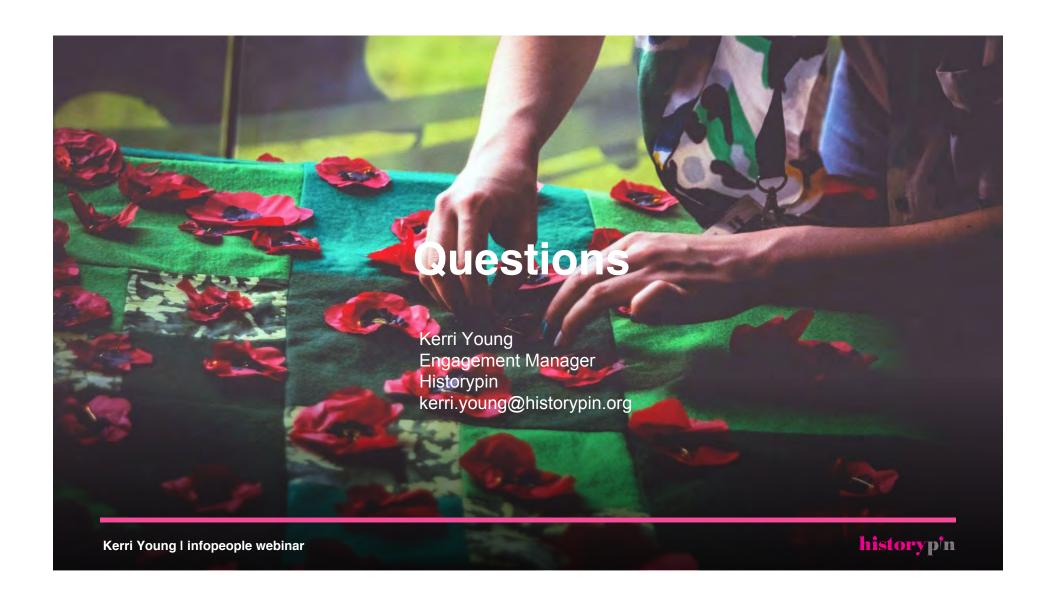